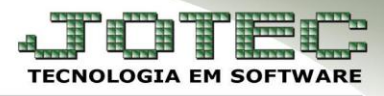

## **EMISSÃO DA FOLHA DE PAGAMENTO**

*Explicação: Esta rotina tem a função de emitir a folha de pagamento dos funcionários.*

## Acesse: *Folha de pagamento > R. Mensais > Folha***:**

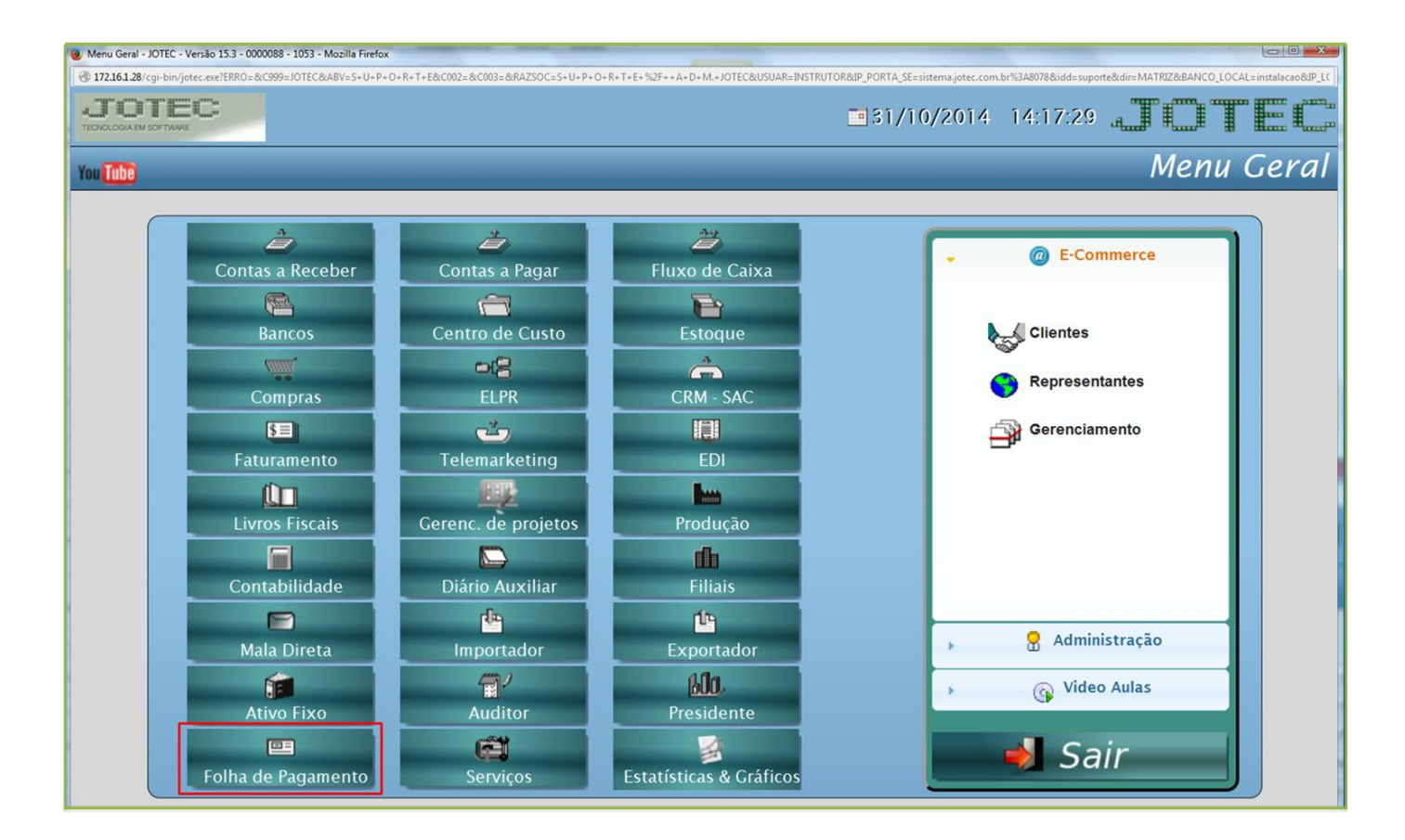

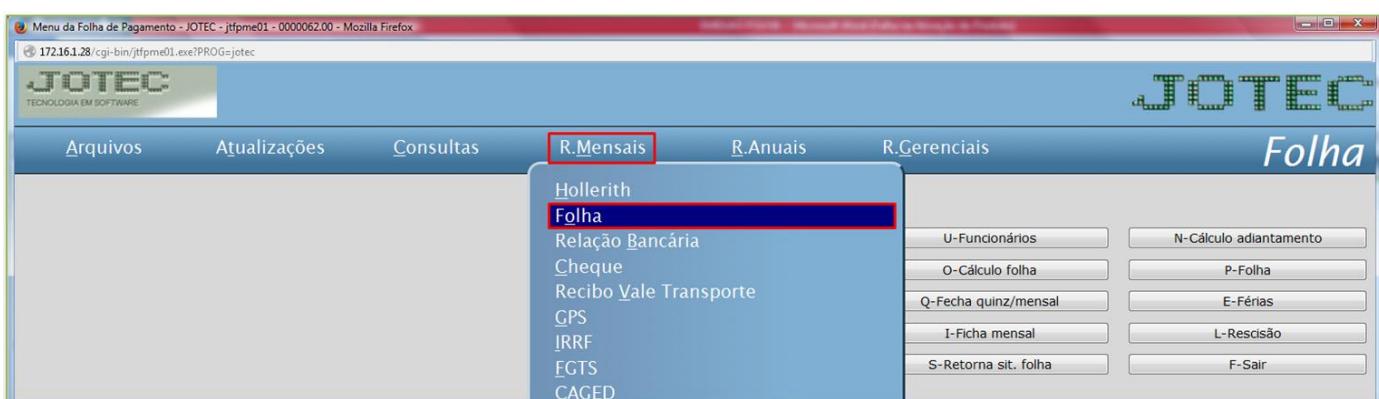

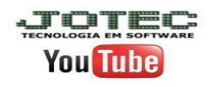

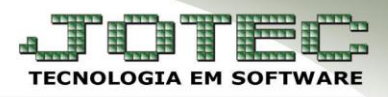

## Será aberta a seguinte tela:

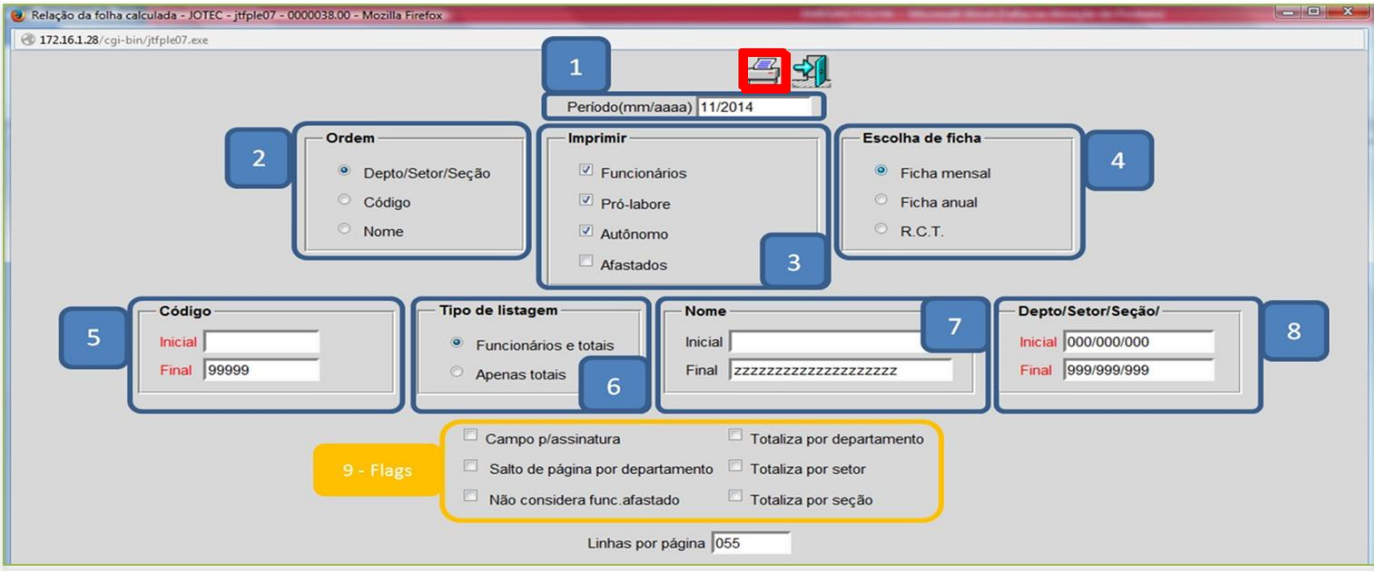

- > Explicação:
- *(1) Período:* Informar **mês** e **ano** da Folha de Pagamento a ser emitida.
- *(2) Ordem:* Selecionar a ordem para a emissão da folha **(Depto/Código/Nome)**.
- *(3) Imprimir:* Selecionar se a emissão da folha será somente dos **Funcionários** ou separado por **Pró-labore** e folha para os **Autônomos**.
- *(4) Escolha de Ficha:* **Mensal** sai somente os funcionários Ativos e Afastados. **Anual** sai todos os funcionários (Ativos, Afastados, e as Rescisões). **R.C.T.** Sai somente os funcionários demitidos.
- *(5) Código Funcionário:* Poderá imprimir somente um funcionário específico (código inicial e final o mesmo) ou para todos deixar o campo inicial em branco e o final 99999.
- *(6) Tipo Listagem:* **Funcionários**, selecionar para imprimir todos os funcionários com o resumo total da folha. **Totais**, selecionar para imprimir apenas o total da folha sem os funcionários.
- *(7) Nome:* Poderá imprimir pelo nome (nome inicial e final o mesmo) ou para todos deixar o campo inicial em branco e o final zzzzz.
- *(8) Departamento:* Poderá imprimir por departamento (Depto. inicial e final o mesmo) ou para todos deixar o campo inicial em branco e o final 999/999/999.

## *(9) Flags:*

- **Campo p/assinat.:** Selecionada esta opção, será impresso na folha campo data e campo para assinatura do funcionário.
- **Salto de página:** Selecionada esta opção, pulará uma página a cada mudança de Depto/Setor/Seção.
- **Não considera:** Selecionada esta opção, não considerará os funcionários afastados.
- **Totaliza Depto/Setor/Seção:** Selecionadas estas opções, os Depto/Setor/Seção, serão totalizados (resumo geral da folha a cada Depto/Setor/Seção).
- Clicar no ícone da *impressora* para emitir.
- *Obs.: Depois de finalizar o fechamento da folha de pagamento, realize a conferencia dos impostos a pagar referente GPS, IRRF s/ Salário, FGTS e etc.; antes de fazer a impressão dos impostos para o seu devido recolhimento.*

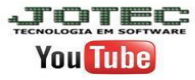